there are few types of charts, just area, bar, candlestick and line charts.

There are many companies which use dygraphs such as NASA, Wikimedia Foundation, Eutelsat and Google. Although it has active developing community, the community is small. However, dygraphs library is fully tested in many cases, so there are a lot of examples. Furthermore, you can find welldocumented API and many demonstrative tutorials on the site.

It is capable of handling huge data sets. You can easily bind millions of points without errors and bags. Furthermore, it is highly interactive, so you can attach many events to charts like zoom, pan, mouseover. Finally, one of the main features is that the library is lightweight, because it allows pages to load faster.

#### **Summary**

To sum up, we have to say that all libraries have their own good sides. But, first of all, we want to underline two charting tools: Google charts, and rGraph,. They are more optimal in terms of all features, because other libraries, for example, Canvas.js can boast their performance, but its other aspects are very poor developed, D3 has awesome visualization but low performance. If we consider that javascript and jquery are executed on the client side (browser), we can have big problems with the speed of operation. Google charts and rGraph are the most suitable in each aspect of the features. Google charts has date time axis and it can combine charts; another good feature is a data table class, which enables to work with data and change the view of this data easily, it supports query class for work with databases, which is not the feature of RGraph. However, if we need higher performance, RGraph is more suitable to solve this problem.

# **References**

- 1. <http://www.rgraph.net/>
- 2. <http://canvasjs.com/>
- 3. <http://d3js.org/>
- 4. [http://www.highcharts.com](http://www.highcharts.com/)
- 5. <https://developers.google.com/chart/>
- 6. <http://dygraphs.com/>
- 7. http://www.fusioncharts.com/javascript-

# charting-comparison/

8. [http://blog.collideous.com/post/35361681763](http://blog.collideous.com/post/35361681763/highcharts-vs-google-charts-after-ive-been) [/highcharts-vs-google-charts-after-ive-been](http://blog.collideous.com/post/35361681763/highcharts-vs-google-charts-after-ive-been) 

9. [http://socialcompare.com/en/comparison/java](http://socialcompare.com/en/comparison/javascript-graphs-and-charts-libraries) [script-graphs-and-charts-libraries](http://socialcompare.com/en/comparison/javascript-graphs-and-charts-libraries) 

# СОЗДАНИЕ БУКЛЕТА ИК

Мухамадеев Р.Г., Ризен Ю.С. Томский политехнический университет 634050, Россия, г. Томск, пр-т Ленина, 30 E-mail: flambergtheone@mail.ru

### **Введение**

Институт кибернетики (ИК) образован в 2010 году в рамках структурных преобразований ТПУ в связи с присвоением ему статуса национального исследовательского университета. ИК основан на базе института «Кибернетический центр» и ряда подразделений машиностроительного и электрофизического факультетов. Изменения в организационной структуре института потребовали обновления рекламной продукции. Рекламная продукция ИК разрабатывается для нескольких категорий людей: абитуриенты, партнеры и т.л. В связи с чем в руководство ИК предложили разработать новый фирменный стиль и разработать «свежий» буклет для абитуриентов всех направлений института. Буклет должен быть узнаваем и достаточно прост в графическом отображении, а также отражать специфику работы (миссия Института кибернетики ТПУ – создание, распространение и применение знаний в области прикладной математики, вычислительной техники, информационных технологий и систем управления в процессе выполнения фундаментальных и прикладных исследований, подготовки и переподготовки инженерных и научных кадров).

### Процесс создания

Буклет разрабатывался в графическом редакторе Corel Draw от начала, до конца. Важной частью создания буклета являлось сохранение цвета института и логотипа, но буклет не должен был иметь холодной гаммы или быть мрачным и серым. Обычно все проекты принято начинать с эскиза или зарисовки, но в данном случае все наброски целесообразнее было делать сразу в графическом редакторе, выбирая композиционные решения, меняя все элементы местами. Основной акцент в буклете ставился на максимальное количество наглядной информации.

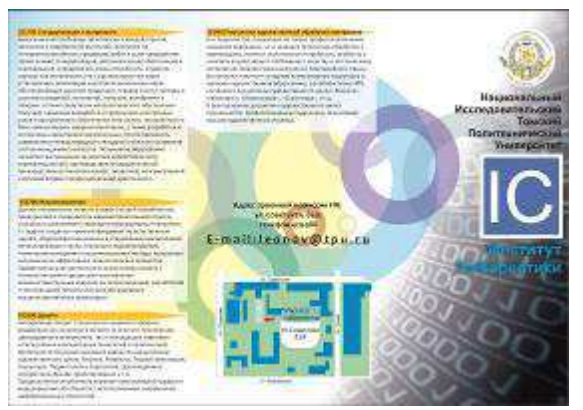

Рис. 1.1. Начальный вариант буклета

XI Международная научно-практическая конференция студентов, аспирантов и молодых учёных «Молодёжь и современные информационные технологии»

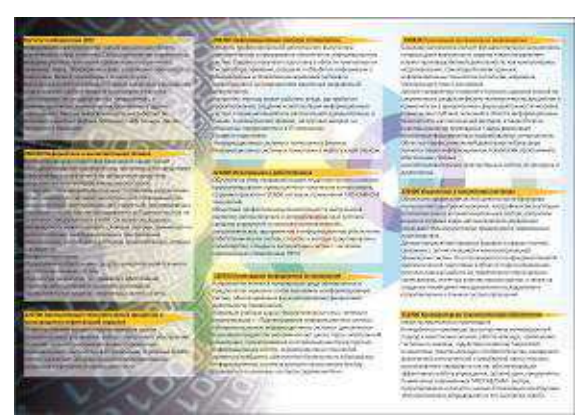

Рис. 1.2. Оборотная сторона начального варианта

На рисунках 1.1 и 1.2 приведены развороты первого вариант буклета, где острые углы логотипа сглажены окружностями на фоне. Эти же окружности привлекают внимание, но не отвлекают от текста и основных изображений по тексту. Недостатком данного варианта являются слишком темные первый и последний фальц.

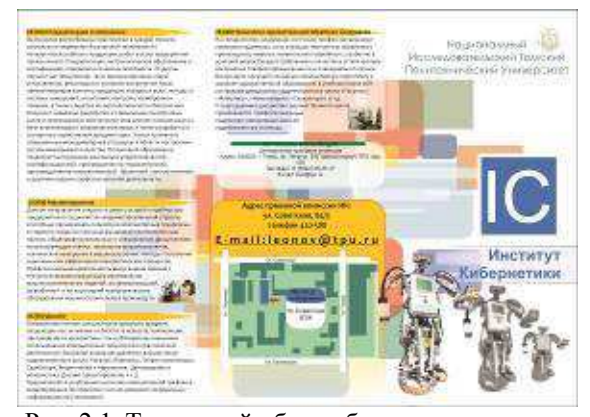

Рис. 2.1. Титульный оборот буклета в конечном варианте

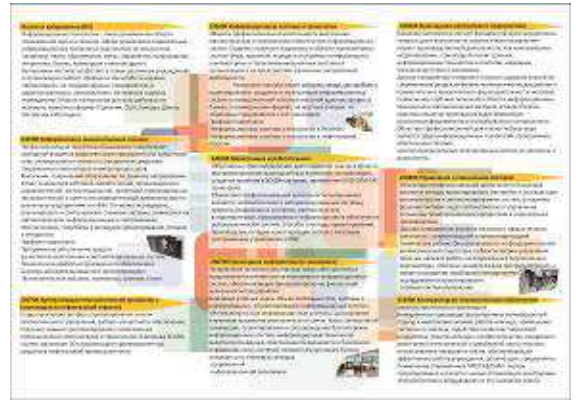

Рис. 2.2. Внутренняя сторона буклета

На рисунках 2.1 и 2.2 приведены примеры итоговых вариантов для каждого оборота. Цветовая гамма фоновых деталей стала теплой, поскольку холодные оттенки являются отталкивающими и не такими привлекательными. Следуя данной логике, заголовки с названием кафедр выделены желтым цветом.

На фоне информации присутствует нейтральная, и в то же время яркая абстракция, сделанная вручную из геометрических примитивов. Вместо окружностей на заднем плане появились прямоугольники со скругленными краями: такая форма ближе к форме логотипа ИК, что позволяет «поддержать» логотип. Темные части буклета заполнились изображениями, вызывающими ассоциации с деятельностью Института Кибернетики: на лицевой части присутствует робот, созданный стулентами ИК.

Прозрачные белые подложки под текст делают его читабельным. Текстовые блоки упорядочены. что также облегчает просмотр информации и чтение буклета; в процессе верстки создание структуры документа также облегчает работу.

Предложенные исходные графические файлы, используемые в буклете, были обработаны при помощи Adobe Photoshop: для них выполнена цветокоррекция, кадрирование, наложение теней и осветление.

# Заключение

В заключении, стоит отметить, что проект поучился достаточно удачным, все задачи выполнены. В процессе разработки буклета периодически проводилась работа над ошибками, разрабатывалось множество вариантов оформления текстовых блоков и графики. Конечный результат получился «свежим» за счет белых подложек, ярким и привлекательным благодаря цветным фоновым элементам, информативным и визуально понятным (за счет большого количества графического материала).

#### Литература

1. Сайт Института Кибернетики [Электронный  $pecyc$ ] режим доступа: http://portal.tpu.ru/ic/info/mission 04.05.2013

 $2.$ Сайт компании Adobe[Электронный реcypc] режим доступа: http://www.adobe.com/ru/- $11.10.2013r.$ 

3. А.А Захарова Курс лекций по предмету «ИТ в дизайне» - Томск НИ ТПУ, 2013.

 $4.$ Сайт продукции "Wacom" [Электронный  $pecypc$ ] доступа: режим http://www.wacom.ru/produkty.html -  $5.09.2013r$ .

5. Сайт сообщества творческих людей **[Электронный**  $pecypc$ ] режим доступа: http://www.inspireme.ru/14.10.2013 $r$ .

Сайт компании Corel [Электронный ре-6 режим доступа: http://www.corel.com/  $cyc$ ] corel/?storeKey=ru  $-24.05.2013r$ .